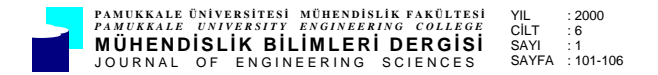

# **MS.EXCEL 8.0 ORTAMINDA AKTİF ÇAMUR TASARIMI**

**Köksal SARICAOĞLU\*, Saadet SARICAOĞLU\*\*, Ayşe KULEYİN\*\*\***

\*Köy Hizmetleri 12.Bölge Müdürlüğü, Samsun \*\*Köy Hizmetleri Araştırma Enstitüsü, Samsun \*\*\*Ondokuz Mayıs Üniversitesi, Mühendislik Fakültesi, Çevre Mühendisliği Bölümü, Samsun

Geliş Tarihi : 07.12.1999

## **ÖZET**

Bu çalışmada çevre mühendisliğinde kullanılan aktif çamur metodunun tasarımı elektronik tablolama programlarından en yaygın olarak kullanılanı olan MS Excel 8.0 ile gerçekleştirilmiştir. Program hesaplamada kullanılacak verilerin girildiği "VERİLER" bölümü, hesaplama sonuçlarının verildiği "SONUÇLAR" bölümü, reaktör boyutlarının belirlendiği "BOYUTLARIN BELİRLENMESİ" bölümü, havalandırıcı hesaplamalarının yapıldığı "HAVALANDIRICI HESAPLAMALARI" ve yapılan hesaplamaların kriterlere göre değerlendirildiği "DEĞERLENDİRMELER" bölümü, olmak üzere beş bölümünden oluşmaktadır. Bu çalışmada her mühendisin kendi meslek dalında kendisine gerekli olabilecek programları hiçbir programlama dili bilmesine gerek olmadan Excel'in kendi fonksiyonlarını kullanarak kolayca yapabilmesinin gösterilmesi amaçlanmıştır.

**Anahtar Kelimeler :** Aktif çamur metodu, Aktif çamur tasarımı, Elektronik tablolama

### **ACTIVATED SLUDGE DESIGN ON MS.EXCEL 8.0**

### **ABSTRACT**

In this study, the planing of the Activated Sludge Method used on Environmental Engineering, was done by MS Excel 8.0, which very commonly used for spread sheet design. The program contained five sections. They are; the "DATA" section to enter the available data for calculations, the "RESULTS" section to show the outcomes of calculations, the "DETERMINATION of DIMENSIONS" section to determine the dimensions of the reactor, the "CALCULATION of AIR DIFFUSER" section to calculate the dimensions and capacity of air diffuser and the "EVALUATION" section to evaluate the results of calculations according to the criteria. The aim of this study was, to demonstrate that every engineer ca do easily needed programs related to her or his field using Excel's functions although can not know about any program language.

**Key Words :** Activated sludge method, Design of activated sludge, Spread sheet

### **1. GİRİŞ**

2000 yılının eşiğine geldiğimiz bu günlerde bilgisayar artık yaşamımızın değişmez bir parçası olmuştur. Günümüzde bilgisayar teknolojisi ile verilen hizmetlerin bir an olsun durdurulduğunda günlük hayatın felç olacağı aşikardır. Bilgisayarın en büyük katkısı bilime olmuştur. Bilime olan bu katkı dolayısıyla tüm mühendislik dallarına da yansımıştır. Bir çok paket program çeşitli mühendislik problemlerinin çözümünde ve

mühendislik uygulamalarında kullanılmak üzere piyasaya sunulmuştur. Bunların içinde en çok tutulanları tasarım programlarıdır. Örnek olarak AutoCAD, Probina, 3D Studio vb. programlar verilebilir. Bu tür bilgisayar destekli tasarım (Computer Aided Disign - CAD) programlarının tutulması çok büyük bir pazar oluşturmuştur. Bir çok yazılım firması program üretmekte ve satmaktadır. Bu kısım programlara talebi olan kimselerin bazıları kendi mesleklerinde kullanmak üzere kendilerinin oluşturabilecekleri programlar için programlama dilleri öğrenmektedirler ve kullanışlı programlar oluşturabilmektedirler. Bu makalede MS.Excel 8.0 ile programlama dillerinden herhangi birine gerek duymadan hücre programlama mantığı ile bir uygulama anlatılmıştır. Bu programlama mantığı ile bir çok tasarım veya hesaplamalar kullanışlı, ucuz bir şekilde gerçekleştirilebilir.

## **2. PROGRAMIN TANITILMASI**

Tasarımımız AC. XLS adı ile MS.Excel 8.0 kullanılarak oluşturulmuştur. Programımız 5 ana kısımdan oluşmaktadır. Bunlar:

- Tasarım için gereken verilerin girileceği "VERİLER",
- Hesapların yapıldığı ve sonuçlarının verildiği "SONUÇLAR",
- Aktif çamur havuzunun boyutlarının belirlendiği "BOYUTLARIN BELİRLENMESİ",
- Arıtım için gerekli hesaplamaların yapıldığı "HAVALANDIRICI HESAPLAMALARI",
- Girilen verilerin ve alınan sonuçların kriterlere uygunluğunun denetlendiği "DEĞERLENDİRMELER" kısımlarıdır (Ek 1).

Programın ekran görüntüsü Şekil 1'de verilmektedir.

|                                                                                                    | <b>X Microsoft Excel - Ac.xls</b>                                           |                                    |   |            |             | $-10x$          |
|----------------------------------------------------------------------------------------------------|-----------------------------------------------------------------------------|------------------------------------|---|------------|-------------|-----------------|
|                                                                                                    | <sup>53</sup> Dosya Düzen Görünüm<br>Ekle Biçim Araçlar Veri Pencere Yardım |                                    |   |            |             | $- B $ $\times$ |
| $\Sigma$ $\hat{F}$ $\frac{1}{2}$ $\frac{2}{3}$ $\frac{1}{10}$ $\frac{1}{2}$<br>$\bigoplus$<br>$\mathbf{v}$<br>人も良ぐ<br>$%100 -$<br>图口算品品<br>c H<br>羁<br>D<br>通信<br>$\mathbf{K}$ $\mathbf{V}$ $\mathbf{V}$ $\mathbf{V}$ $\mathbf{V}$ |                                                                             |                                    |   |            |             |                 |
| K $T \triangleq \equiv \equiv \equiv \boxtimes \pmod{8}$ . $\boxtimes \pmod{8}$<br>$\mathbb{H}\cdot \mathbf{\hat{O}}\cdot \mathbf{A}\cdot \mathbf{B}$<br>植植物<br>Arial Tur<br>$-10$<br>$\overline{\phantom{a}}$                     |                                                                             |                                    |   |            |             |                 |
| $=$                                                                                                    |                                                                             |                                    |   |            |             |                 |
|                                                                                                    | ▼<br>E40<br>Ċ<br>E<br>B<br>D<br>A                                           | F<br>G                             | H | J.         | K           |                 |
|                                                                                                    |                                                                             |                                    |   |            |             |                 |
|                                                                                                    | <b>AKTİF ÇAMUR TASARIMI</b>                                                 |                                    |   |            |             |                 |
| 2                                                                                                    | <b>DEĞERLENDİRMELEI</b>                                                     |                                    |   |            |             |                 |
| 3                                                                                                    | Hesaplamalar için kaynak olacak verilerin girildiği kısım                   |                                    |   | Geleneksel |             |                 |
| $\boldsymbol{\varLambda}$                                                                                                    | <b>VERILER</b>                                                              |                                    |   | Kriter     | Sonuc       | Kri             |
| 5                                                                                                    | Hesapta kullanılan debi Q =                                                 | $500,00 \, \text{m}^3/\text{q}$ ün |   |            |             |                 |
| $\overline{6}$                                                                                                    | Reaktöre giris BOİ'si So =                                                  | $200,00$ mg/l                      |   |            |             |                 |
| $\overline{7}$                                                                                                    | Cıkışta istenen BOİ C =                                                     | $50,00$ mg/l                       |   |            |             |                 |
| $\overline{8}$                                                                                                    | Giris MLVSS (UAKM) miktari =                                                | $0,00 \text{ ma/l}$                |   |            |             |                 |
| 9                                                                                                    | Tam karısım suvundaki UAKM/AKM oranı =                                      | 0.80                               |   |            |             |                 |
| 10                                                                                                    | Camur qeri döngü (AKM cinsinden) konsantrasyonu Xr =                        | 10000.00 ma/l                      |   |            |             |                 |
| 11<br>12                                                                                                    | Reaktördeki mikrobik kütle (UAKM) X =                                       | $2500,00$ mg/l                     |   | 1500-3000  | Seçim doğru | 2500-           |
| $\overline{13}$                                                                                                    | Cikista beklenen AKM konsantrasyonu m =<br>Camur yası =                     | $22,00$ mg/l                       |   | $5 - 15$   | Secim doğru | 5-1             |
| $\overline{14}$                                                                                                    | Verim $Y =$                                                                 | 11,00 gün<br>0,60                  |   |            |             |                 |
|                                                                                                    | Ölüm sabiti kd =                                                            | $0.03$ gün <sup>-1</sup>           |   |            |             |                 |
| $\frac{15}{16}$                                                                                                    | Havalandırma emniyet faktörü EF =                                           | 1.50                               |   |            |             |                 |
| 17                                                                                                    |                                                                             |                                    |   |            |             |                 |
| 18                                                                                                    | <b>SONUCLAR</b>                                                             |                                    |   |            |             |                 |
| 19                                                                                                    | Çıkıştaki en yüksek BOİ <sub>5</sub> konsantrasyonu S =                     | $36,19$ ma/l                       |   |            |             |                 |
| 20                                                                                                    | Antma verimi E =                                                            | 81.90 %                            |   | 85-95      | Uygun       | > 0             |
| 21                                                                                                    | Rektör hacmi V =                                                            | $162.576$ m <sup>3</sup>           |   |            |             |                 |
| $\overline{22}$                                                                                                    | Günlük çamur fazlası Px =                                                   | 36,949 kg/gün                      |   |            |             |                 |
| 23                                                                                                    | Günlük camur fazlası AKM cinsinden Poww =                                   | 46.186 ka/aün                      |   |            |             |                 |
| <b>II I DINTASARIM</b><br>$\blacktriangleright$                                                                                                    |                                                                             |                                    |   |            |             |                 |
| B4 hücresi A satisfied Microsoft Office user tarafından tanımlandı<br>SAYI                                                                                                    |                                                                             |                                    |   |            |             |                 |

Şekil 1. Excel tablosundan bir görünüm

### **2. 1. Veriler Kısmı**

Bu kısımda hesaplamalar için gerekli olan tüm veriler girilir. Bunlar:

Debi (Q), Reaktöre giriş  $BO_{5}^{i}(S_{0})$ , Çıkışta istenen BOİ5 (C), Giriş MLVSS (UAKM) miktarı, Tam karışım suyundaki UAKM/AKM oranı, Çamur geri döngü (AKM cinsinden) konsantrasyonu (Xr), Reaktördeki mikrobik kütle (UAKM) (X), Çıkışta beklenen AKM konsantrasyonu, Çamur yaşı (θ), Verim (Y), Ölüm sabiti ( $k_d$ ), Havalandırma emniyet faktörüdür (EF) (Ek 1).

### **2. 2. Sonuçlar Kısmı**

Bu kısımda aşağıdaki parametreler hesaplanmaktadır (Soyupak, 1987).

Çıkıştaki en yüksek BOİ5 konsantrasyonu. (S)

$$
S = C - (0.68)(0.65)(1.42) \text{ m}
$$
 (1)

Arıtma verimi (E)

$$
E = ((S_0 - S) / C_0) * 100
$$
 (2)

Reaktör Hacmi (V)

$$
V = \frac{Y.Q.\theta.(S_0 - S)}{X(1 + k_d \theta)}
$$
 (3)

Günlük çamur fazlası  $(P_x)$ :

$$
P_X = \frac{YQ(S_0 - S)}{1 + k_d \theta} \tag{4}
$$

AKM cinsinden günlük çamur fazlası  $(P_{AKM})$ 

$$
P_{AKM} = P_X / Or
$$
 (5)

Çamur uzaklaştırma hızı (w):

$$
w = (VX)/9X_r
$$
 (6)

Geri devir debisi  $(Q_R)$ :

$$
Q_R = \frac{XQ}{(X_r - X)}\tag{7}
$$

Geri devir oranı (R):

$$
R = \left(\frac{1}{\theta} - \frac{Q}{V}\right) / \left(\frac{Q}{V} - \frac{Q}{V}\frac{X_r}{X}\right)
$$
\n(8)

Reaktör hidrolik bekleme süresi (T):

$$
T = V/Q \tag{9}
$$

Oksijen ihtiyacı (Oİ):

$$
oi = 10^{-3} Q \left[ \left( \frac{1}{0.68} - 1.42Y \right) S_0 - S \right] + 10^{-3} .142 k_d XV \tag{10}
$$

Özgül kullanma hızı (U):

$$
U = (S_0 - S)/TX \tag{11}
$$

Hava gereksinimi (HG):

$$
HG = OI/(1,201.0,23.0,08..24.60)
$$
 (12)

Birim hacim için hava gereksinimi (BHHG): BHHG =  $\text{OI}/(1,201.0,23.0,08.Q)$  (13) Uzaklaşan 1 kg BOİ<sub>5</sub> için hava miktarı (UBHG):

UBHG = 
$$
ot/(1,201.0,23.0,08.0(s_0 - s)10^{-3})
$$
 (14)

Çamur yükü (F/M):

$$
F/M = S_0 / (T.X)
$$
 (15)

Hacimsel yük  $(V_L)$ :

$$
V_{L} = (S_0 - Q)/V
$$
 (16)

(Bu formüllerin Excel karşılığı Tablo 1'de verilmiştir).

#### **2. 3. Boyutların Belirlenmesi Kısmı**

Bu kısımda şematik gösterimi Şekil 2'de gösterilen havuzun boyutları kullanıcı tarafından görsel olarak belirlenir. Tasarımın uygunluğu hesapla bulunan havuz hacmi (V) ile anında kıyaslanarak test edilir. Kullanıcı H1, H2, W ve L değerlerini gerekli hücrelere girer ve hesaplama gerçekleştirilir.

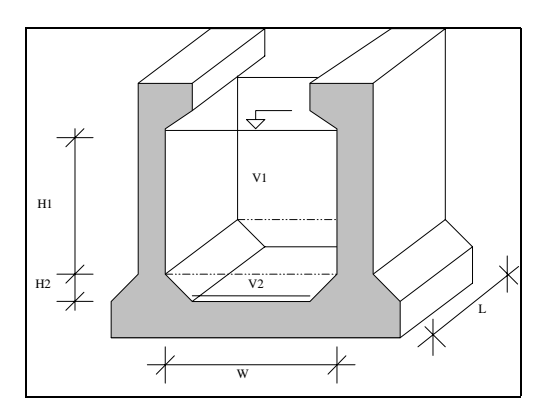

Şekil 2. Reaktör kesitinin şematik gösterimi

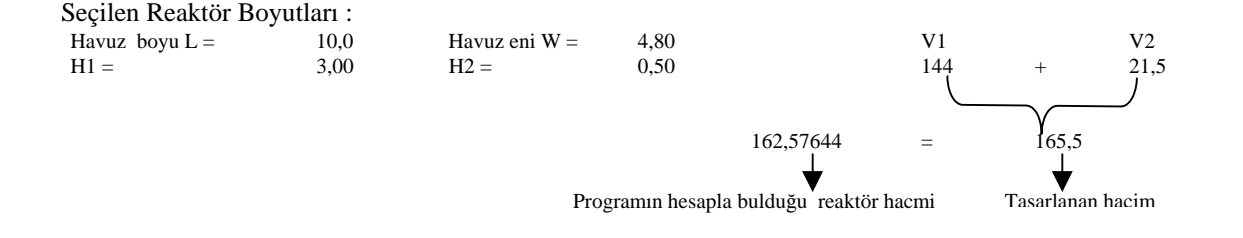

#### **2. 4. Havalandırıcı Hesaplamaları Kısmı**

Bu kısımda kabarcıklı havalandırıcının hesapları yapılmaktadır. Difüzör gözenek çapı (d), 1 m derinliğe karşılık gelen verim (Eh), saatte metrede dağıtılan hava (f), Difüzör derinliği  $(h_d)$ , boru boyu (BB), borular arası mesafe (BM) (Havalandırıcı şematik yerleşimi şeklinde görüldüğü gibi, Ek1), boru çapı (BC) veri olarak girilir buna karşılık derinliğe göre toplam verim  $(E_t)$  (Samsunlu, 1991).

$$
E_t = E_h h_d \tag{17}
$$

havalandırma tüpleri uzunluğu (L),

$$
L = HG / f \tag{18}
$$

havalandırıcı sayısı (n),

$$
n = L/BB.BS
$$
 (19)

tüplerin hesap sonu uzunluğu (LH),

$$
LH = n.BB.BS \tag{20}
$$

Kontrol f değeri (Kf),

 $Kf = HG/LH$  (21)

 $K_f$  değeri girilen f değerine yakın ise tasarım

doğru kabul edilir. Aksi halde havalandırıcı şematik yerleşiminin değerleri değiştirilerek tasarım yeniden tekrarlanır.

Havalandırıcıların yerleştirme aralığı (A),

$$
A = (L - 2n.BM)/(n + 1)
$$
 (22)

hesaplanır (Bu formüllerin Excel karşılığı Tablo 1'de verilmiştir).

Bu bölümde düfüzör sayısı ve yerleştirme aralığı sonuç olarak bir satır halinde verilmektedir (Ek 1).

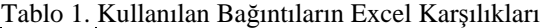

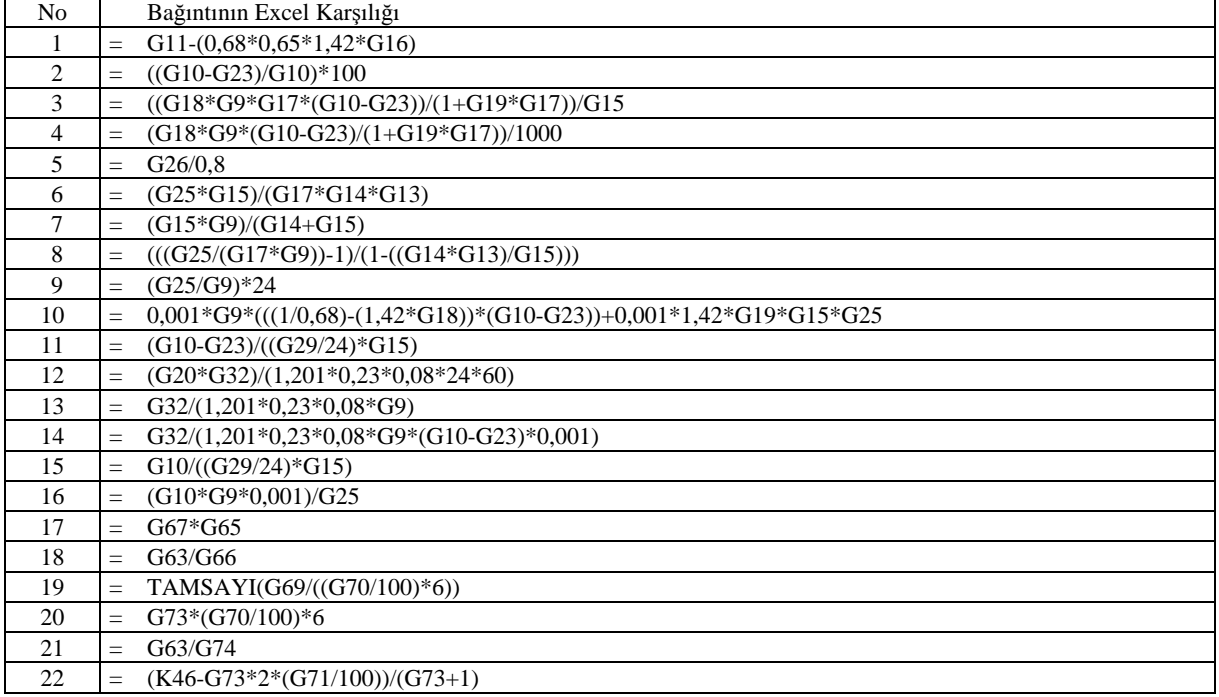

### **2. 5. Değerlendirme Kısmı**

Bu kısımda reaktördeki mikrobik kütle (X), çamur yaşı (θ). parametreleri ile hesaplama sonucunda elde edilen arıtma verimi (E), hidrolik bekleme süresi (T), geri devir oranı (r), özgül kullanma hızı (U), çamur yükü Ls (F/M), hacimsel yük (VL) sonuçlarının uygunluğu verilen kriterlere göre değerlendirilir ve denetlenir. Girilen veriler kritere uygun ise "Seçim doğru", uygun değilse "Seçim yanlış" mesajı görünür. Yapılan hesaplamalar kısmında ise sonuçlar kritere uygunsa "Uygun", kritere uygun değilse "Uygun değil" mesajı görünür. Yapılan tasarımın uygunluğu anında kullanıcı tarafından denetlenir. Değerlendirme geleneksel ve tam karıştırmalı aktif çamur sistemleri için yapılmaktadır. Bu kısma diğer aktif çamur modifikasyonları da eklenebilir (Uzun havalandırmalı, kontakt stabilizasyon vb).

Değerlendirme kısmına örnek olarak veri girişinde geleneksel aktif çamur için reaktördeki mikrobik kütle (X) için verilen kriter aralığı 1500-3000'dir (Tchobanoglous ve ark., 1991). Bunun uygunluğunu kontrol eden Excel formülü (23) ve sonuçlar kısmına örnek olarak F/M oranın kontrol eden Excel fomülü (24) aşağıda verilmiştir:

EĞER (VE(YADA(G15>1500;G15=1500);YADA (23) (G15<3000;G15=3000));"Seçim doğru";"Seçim yanlış" (23)

=EĞER(VE(YADA(G37>0,2;G37=0,2);YADA(G37<0,4; (24)G37=0,4));"Uygun";"Uygun değil")

### **3. ÖRNEK UYGULAMA**

Hesap debisi 500 m<sup>3</sup>/gün, giriş BOİ<sub>5</sub> değeri 200 mg/l, olan bir atıksu çıkış BOİ5 değeri 50 mg/l'ye indirilmesi için gereken hesaplamalar Ek 1'de verilen örnekte görüleceği gibi bir hesaplama yapılmıştır. Bu tür bir hesaplamanın elle gerçekleştirilmesi çok uzun bir süre almaktadır. Buna karşılık, bu hesaplama hazırladığımız Excel tablosu ile yapıldığında süre yalnızca verilerin girilmesi ve sonuçlarının kriterlere uygunluğunun değerlendirmesi zarfında geçen çok kısa sürede gerçekleştirilmiş zaman tasarrufu sağlanmıştır.

### **4. TARTIŞMA VE SONUÇ**

Bu çalışma ile arıtma proseslerinden biri olan aktif çamur metodunun tasarımı gerçekleştirilmiştir. Bu çalışmanın;

- 1. Tasarımda sağladığı zaman tasarrufu,
- 2. Tasarımda doğruluk ve güvenirlik,
- 3. Tasarımda kriterlere uygunluğun denetlenebilirliği,
- 4. Hesaplamaların kolayca değiştirilebilirliği,
- 5. Girilen veriler ve sonuçlara karşılık kullanıcıya

mesajla yapılan uyarılar, Reaktör boyutlarının belirlenmesine görsellik sağlanması, gibi avantajlar sağladığı görülmüştür.

- 6. Programın bazı yerlerinde kullanıcıya gerekli notlar yazılmıştır. Kullanıcı mouse ile not yazılan hücre üzerine geldiğinde nota ulaşır ve bilgilenir (Şekil 1).
- 7. Herhangi bir programlama dilini öğrenmeye gerek duymadan kullanıcıların kendileri için gerekli olan program yapabilmelerine bir örnek teşkil etmesi.

Sonuç olarak her mühendis MS Excel 8.0 programını kullanarak kendisi için gerekli olan bir hesaplamayı veya tasarımı kolayca ve ucuz bir şekilde gerçekleştirebilir.

NOT : Ek1'de verilen örnek olarak yapılan hesaplamanın Excel çıktısı, kullanılan formüllerin okunurluğuna katkıda bulunabilmesi için satır adı, sutun adı ve hücre klavuz çizgileri ile birlikte yazıcıdan alınmıştır. Kullanıcının, isteğe bağlı olarak yazıcı ayarlarında yapacağı birkaç değişiklikle bu ayrıntılar olmadan temiz çıktı alması mümkün olmaktadır.

EK 1 : Örnek olarak yapılan bir hesaplamanın Excel çıktısı.

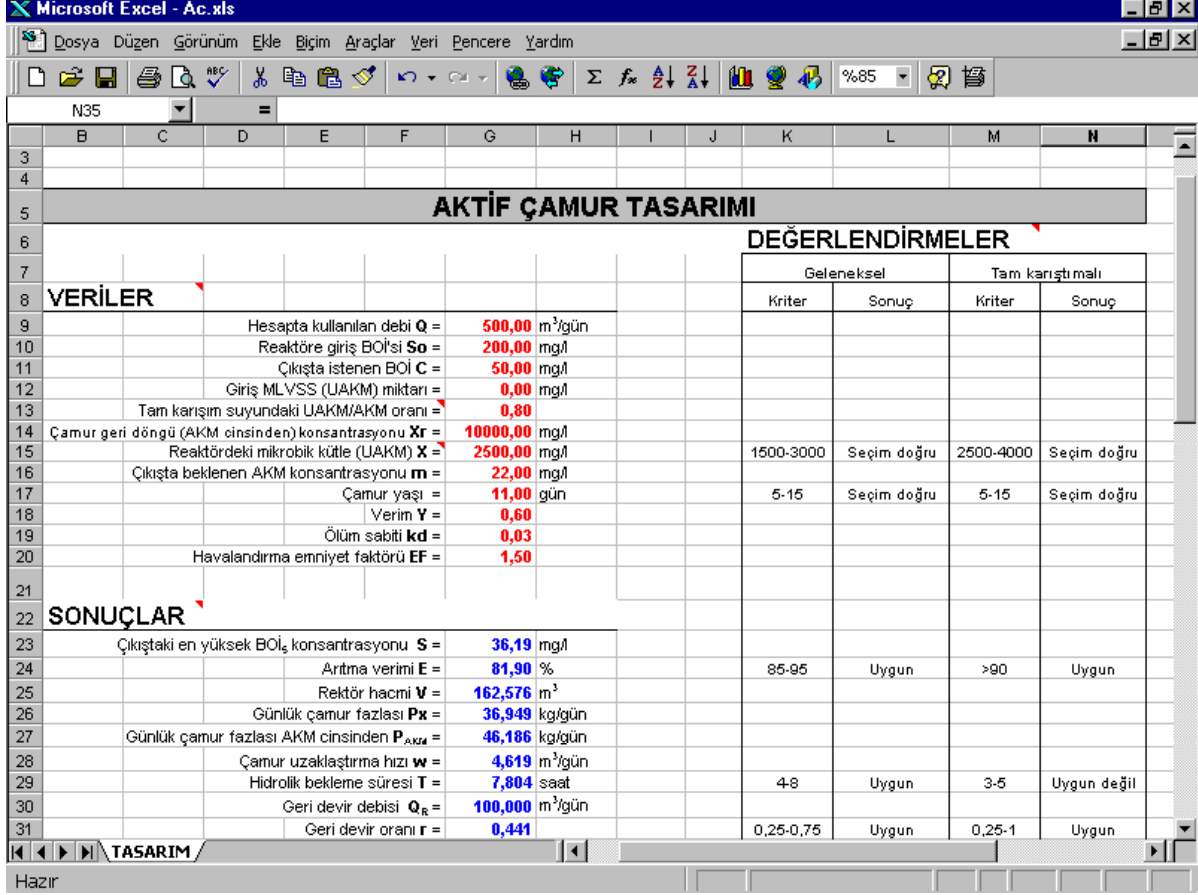

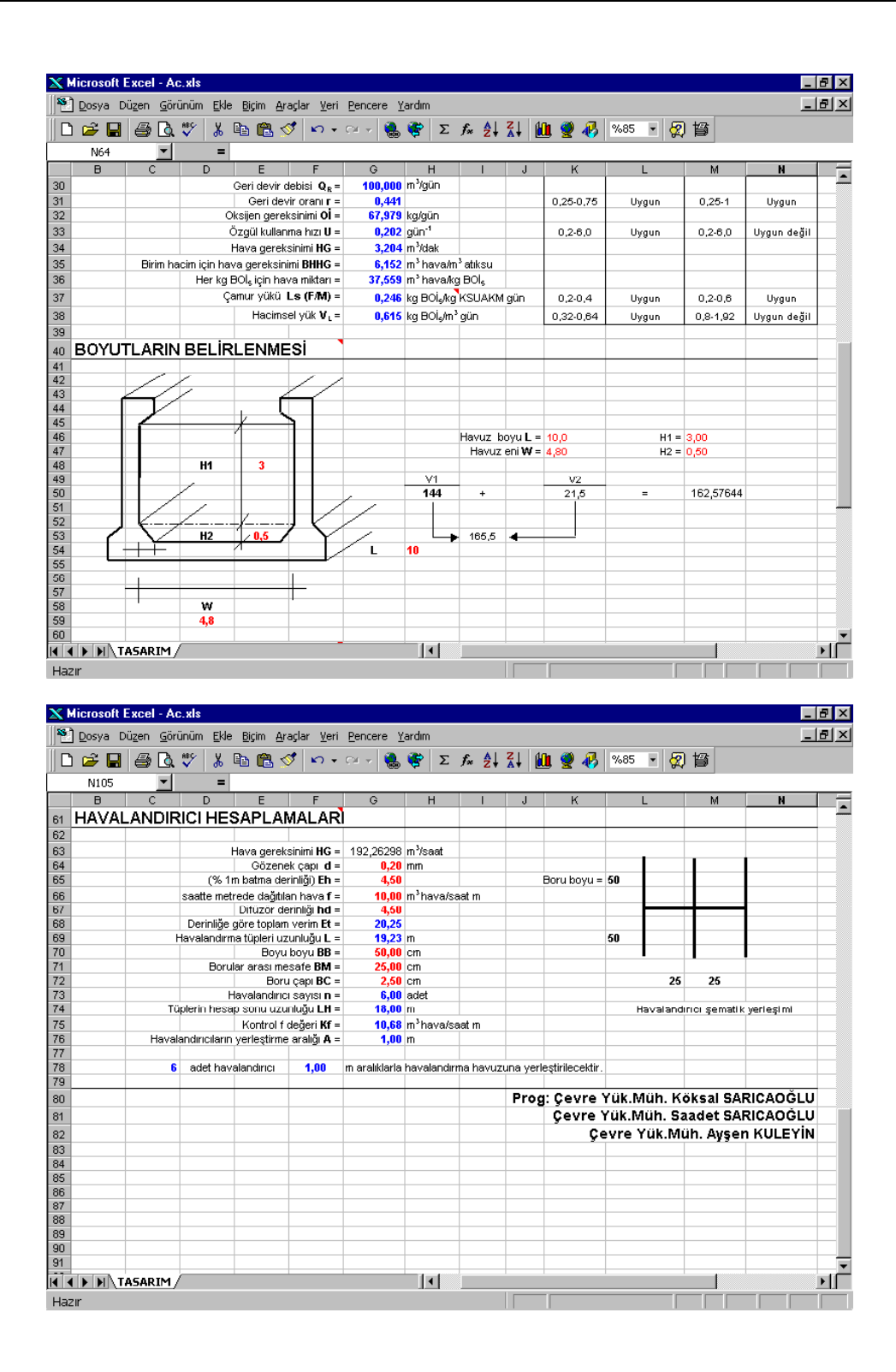

### **5. KAYNAKLAR**

Samsunlu, A. 1991. Kullanılmış Suların Arıtılması, Dokuz Eylül Üniversitesi. Basım Ünitesi, İzmir.

Soyupak, S. 1987. Biyolojik Arıtım ve Biyolojik

Arıtım Sistemleri, ODTÜ Çevre Mühendisliği Bölümü, Ankara.

Tchobanoglous, G., Burton, F. L, Wastewater, 1991. Treatment (Treatment, Disposal, Reuse), Metcalf & Eddy. Inc, McGraw-Hill, Inc. Third Edition.